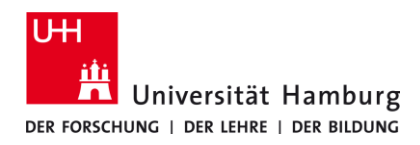

## **eduroam-WLAN Linux - Kurzanleitung**

## **Voraussetzungen**

- **Gültige Stine-Kennung / Benutzerkennung und Passwort.**
- **Zugang zum Internet (z.B. über mobiles Netzwerk oder WLAN-Hotspot)**
- **Aufenthalt im Signalradius des "eduroam" W-LAN Netzwerks.**

*Sollten Sie keine gültige Benutzerkennung besitzen oder sich nicht mehr an Ihr Passwort erinnern, wenden Sie sich bitte an das Service-Team des Service-Desk's im Regionalen Rechenzentrum.*

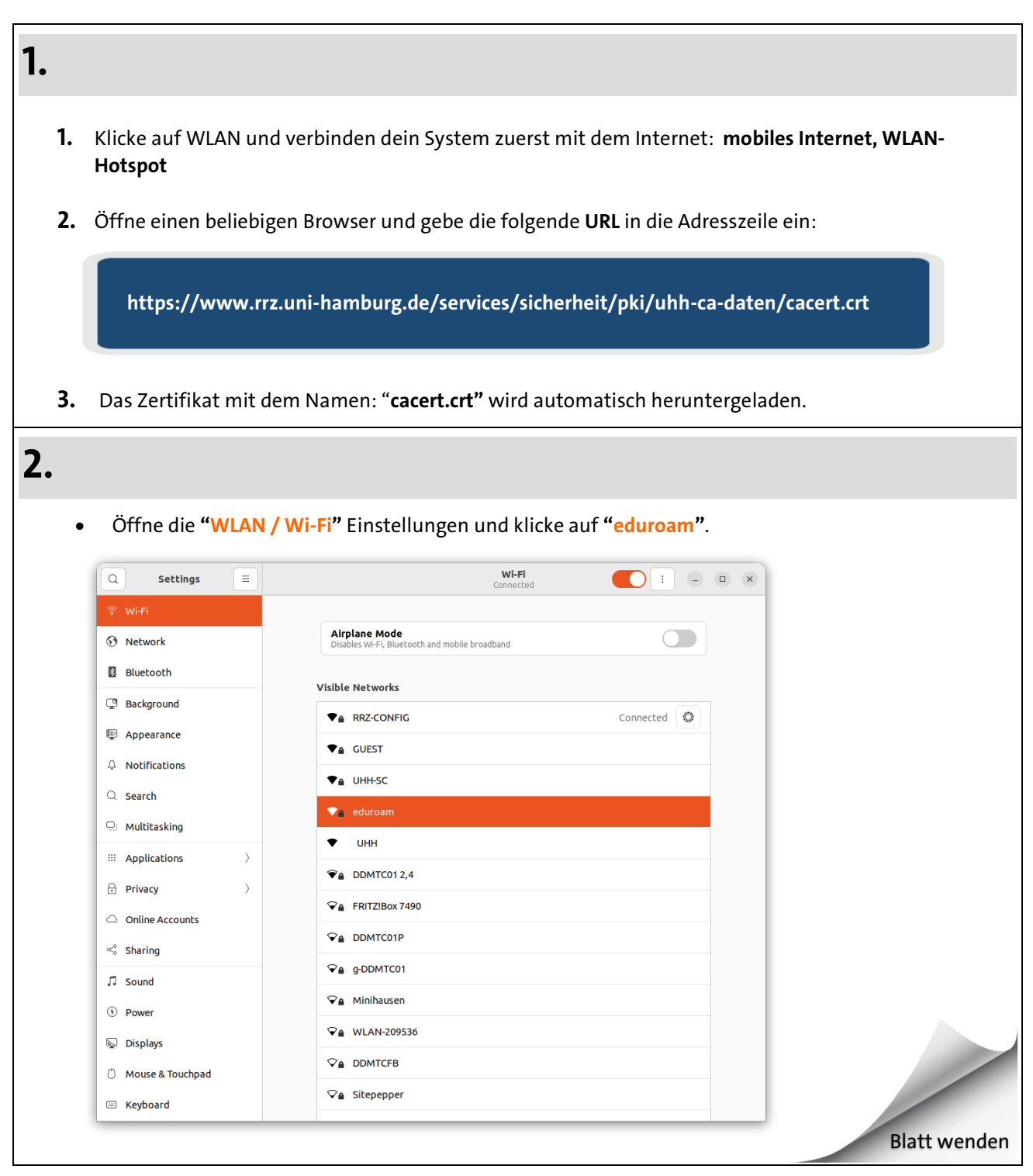

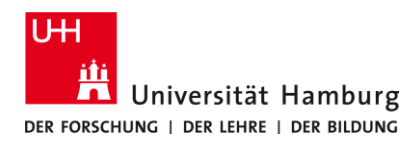

## **eduroam-WLAN Linux - Kurzanleitung DE**

## **3.**

- **1. Konfiguriere das Netzwerk so wie im Screenshot unten dargestellt.**
- **2. Ca certificate:** Importiere das im **Schritt 1** heruntergeladene Datei **"cacert.crt"**.
- **3. Username:** deine **"Stine-Kennung@uni-hamburg.de"**
- **4. Password:** für deine Stine-Kennung **/** Benutzerkennung
- **5. Klicke auf Verbinden.**

![](_page_1_Picture_93.jpeg)